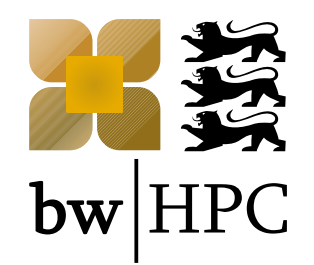

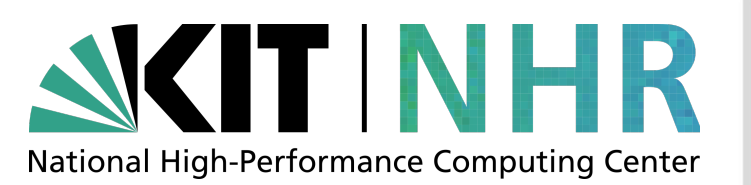

## **Enroot and Pyxis - first experiences at NHR@KIT**

**Samuel Braun, SCC, KIT**

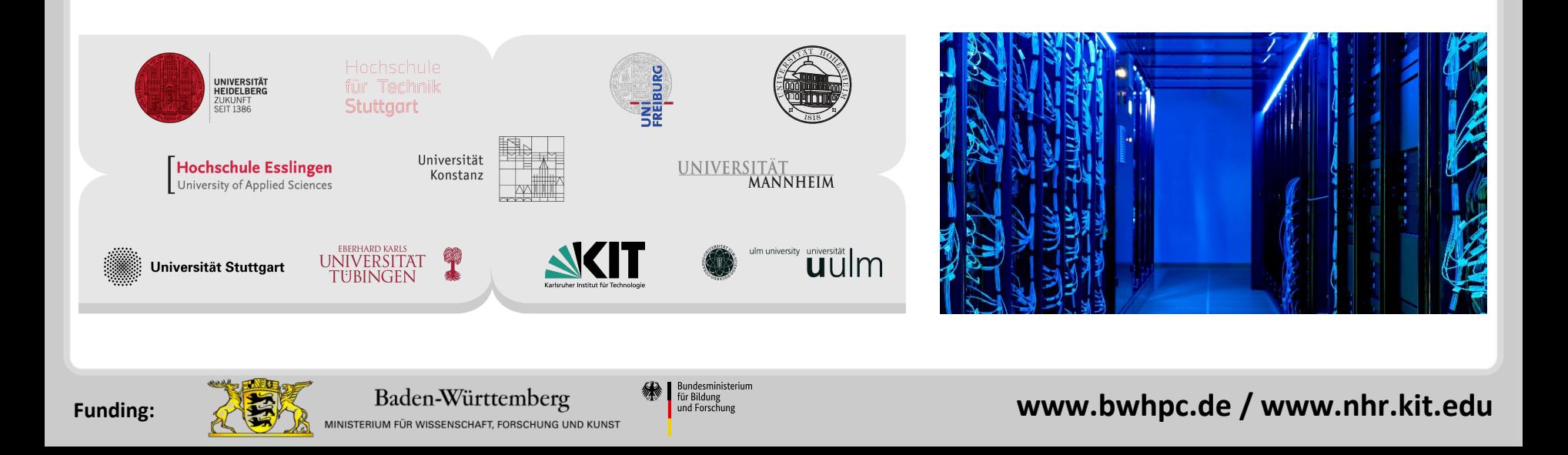

## **Outline**

- How NVIDIA sees Enroot
- How-To
- What we think of Enroot
- PoC: Bring-your-own-Jupyter
- Open Questions and Summary
- Questions

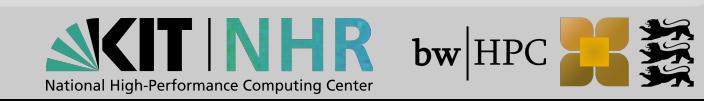

### **Enroot Documentation**

Enroot + Pyxis: Documentation

- Enroot project: <https://github.com/NVIDIA/enroot>
- Pyxis project: <https://github.com/NVIDIA/pyxis>
- NHR@KIT Wiki:

<https://www.nhr.kit.edu/userdocs/horeka/containers/>

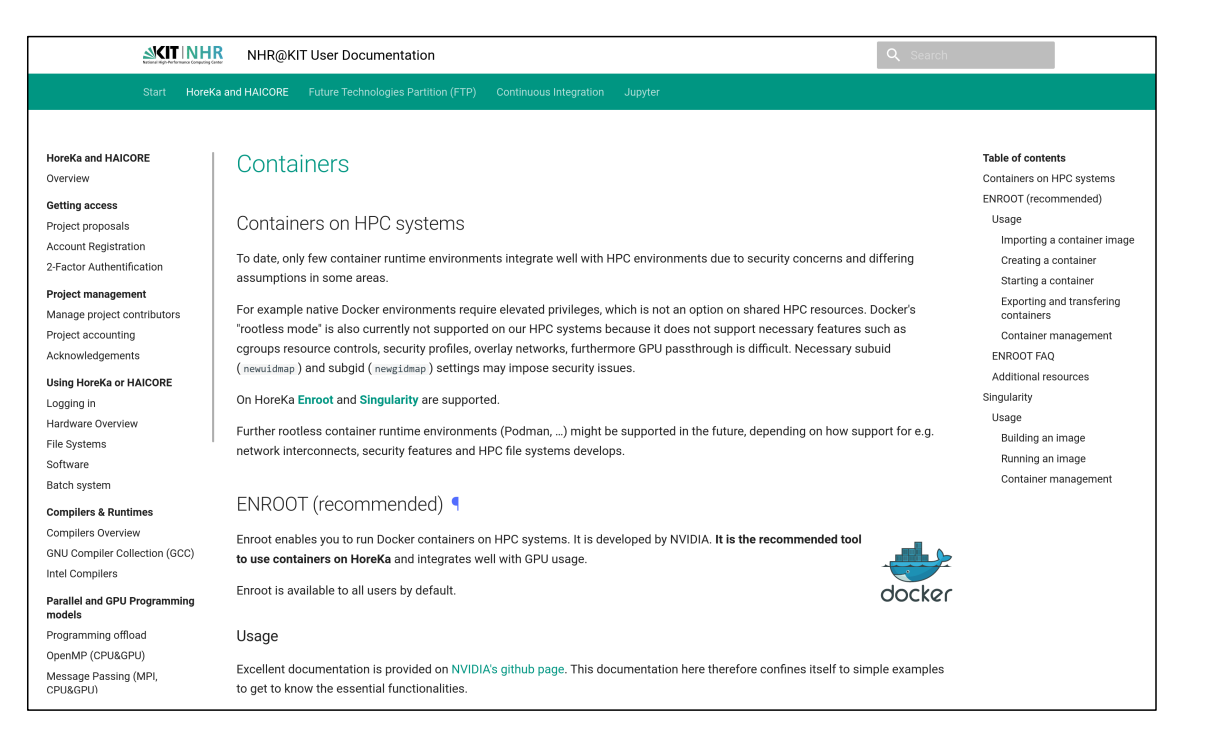

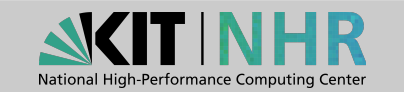

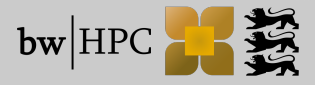

## **How NVIDIA sees Enroot**

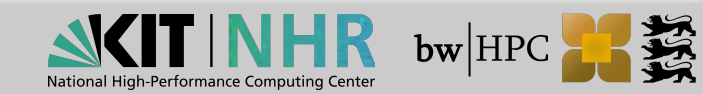

## **NVIDIA's Motivation\***

- Containers for HPC What do we need?
	- High performance
	- Support for Docker images
	- Soft cluster multi-tenancy
	- Exposing NVIDIA GPUs and Mellanox InfiniBand cards inside containers
	- Resources (CPU/Mem/GPUs/HCAs) isolation through cgroups
	- Launching multi-node jobs
	- Development workflow: interactive jobs, installing packages, debugging
	- **No existing container runtime fulfilled all our requirements, so we built our own**

**\*) Distributed HPC Applications with Unprivileged Containers**, Felix Abecassis, Jonathan Calmels, Fosdem 2020 [https://fosdem.org/.../containers\\_hpc\\_unprivileged.pdf](https://fosdem.org/2020/schedule/event/containers_hpc_unprivileged/attachments/slides/3711/export/events/attachments/containers_hpc_unprivileged/slides/3711/containers_hpc_unprivileged.pdf)

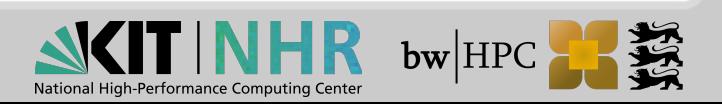

## **How NVIDIA describes Enroot + Pyxis\*\***

#### **Enroot**

- Traditional container images  $\rightarrow$  unprivileged sandboxes
- Lightweight, performant container runtime
- Built-in NVIDIA GPU support
- No performance impact

#### **Pyxis**

- Plugin, integrates Enroot with Slurm
- Adds command-line arguments to srun
- One or more nodes
- Support for PMIX

**\*\*) "MULTI-NODE BERT User Guide"**, DU-09659-001\_v |September 2019, <https://docs.nvidia.com/ngc/pdf/multi-node-bert-user-guide.pdf>

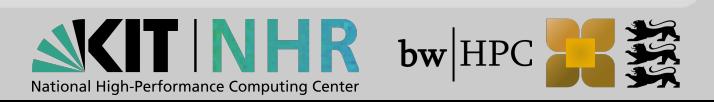

## **How NVIDIA describes Enroot + Pyxis\*\*\***

- Fully unprivileged "chroot" (with optional root-remapping)
- Standalone (no daemon, no extra process)
- Simple and easy to use (UNIX philosophy, KISS principle)
- Little isolation, no overhead
- Docker image support (5x pull speedup, shared cache)
- Simple image format (single file + UNIX configs)
- Composable and extensible (system/user configs, lifecycle hooks)
- Advanced features (runfiles, scriptable configs, in-memory containers)

**\*\*\*) SLURM: Seamless Integration With Unprivileged Containers** Felix Abecassis, Julie Bernauer, Jonathan Calmels, Louis Capps, Michael Knox, Luke Yeager Slurm User Group Meeting 2019 [https://slurm.schedmd.com/SLUG19/NVIDIA\\_Containers.pdf](https://slurm.schedmd.com/SLUG19/NVIDIA_Containers.pdf)

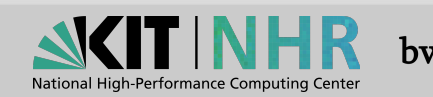

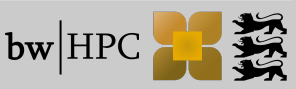

### **Competence Spider Diagram\*\*\***

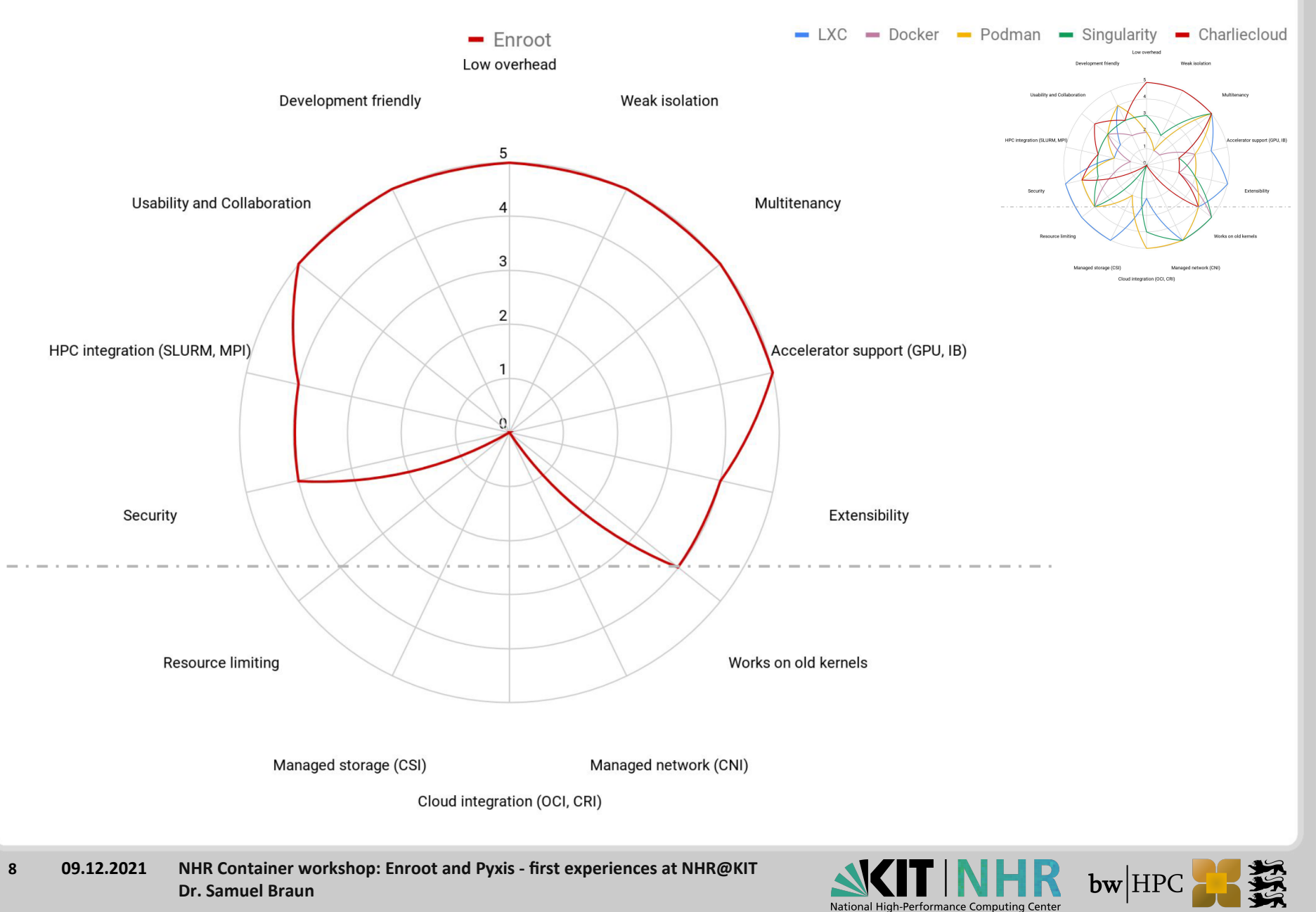

## **Enroot and Pyxis: How-To**

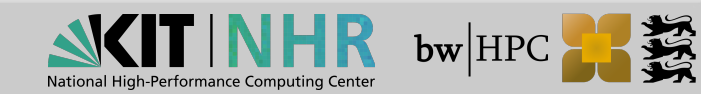

#### **Import a container image**

- enroot import docker://alpine
- Pulls the latest alpine image from dockerhub (default registry)  $\rightarrow$  alpine.sqsh
- enroot import docker://nvcr.io#nvidia/pytorch:21.04-py3 Pulls the latest pytorch image from NVIDIA's NGC registry
	- $\rightarrow$  nvidia+pytorch+21.04-py3.sqsh
- enroot import dockerd://myalpine
- enroot import podman://myalpine
- Get image from a running Docker daemon / local Podman registry  $\rightarrow$  myalpine.sqsh

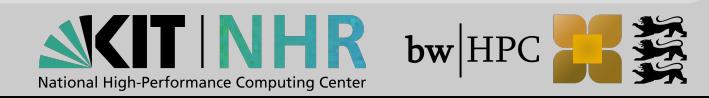

#### **Create a container**

- enroot create --name alpine alpine.sqsh
- Create a container named alpine by unpacking the .sqsh-file
- Creating: unpack squashed container image file
	- \$ENROOT\_DATA\_PATH/ (default: \$HOME/.local/share/enroot/)

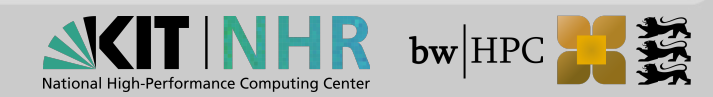

#### **Start a container**

- enroot start --rw nvidia+pytorch+21.04-py3 bash
- Start the container in read-write mode  $(-r w)$  and run bash inside the container
- enroot start  $\frac{---root}$   $--rw$  nvidia+pytorch+21.04-py3 bash
- Start container with root privileges  $(- r \circ ct)$  inside the container
- enroot start -m <localDir>:/work -rw \ nvidia+pytorch+21.04-py3 bash
- Start container and mount  $(-m)$  a local directory to /work inside the container.
- enroot start -m <localDir>:/work -rw \ nvidia+pytorch+21.04-py3 jupyter lab
- Start container and start the application jupyter lab

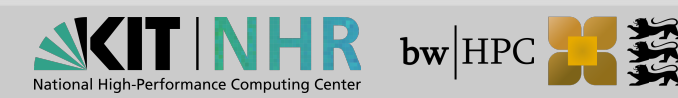

**# Import the CUDA 10.0 image from NVIDIA GPU Cloud**

\$ enroot **import** 'docker://\$oauthtoken@nvcr.io#nvidia/cuda:10.0-base'

**# Create a container out of it** \$ enroot create --name cuda nvidia+cuda+10.0-base.sqsh \$ enroot list cuda

**# Compile the nbody sample inside the container** \$ enroot start --root --rw cuda sh -c 'apt update && \ apt install -y cuda-samples-10.0'

\$ enroot start --rw cuda sh -c 'cd \ /usr/local/cuda/samples/5\_Simulations/nbody && make -j'

**# Run nbody leveraging the X server from the host** \$ export ENROOT\_MOUNT\_HOME=y NVIDIA\_DRIVER\_CAPABILITIES=all

\$ enroot start --env DISPLAY \ --env NVIDIA\_DRIVER\_CAPABILITIES \ --mount /tmp/.X11-unix:/tmp/.X11-unix cuda \ /usr/local/cuda/samples/5\_Simulations/nbody/nbody

#### **# Remove the container**

\$ enroot remove cuda

**NHR Container workshop: Enroot and Pyxis - first experiences at NHR@KIT Dr. Samuel Braun 13 09.12.2021**

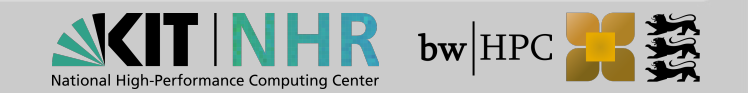

#### **Exporting and transferring containers**

Export an existing enroot container via enroot **export** --output myImage.sqsh myImage

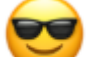

Create a self extracting bundle from a container image via enroot bundle --output myImage.run myImage.sqsh

Run the self extracting image via  $\ldots$  /my Image.run …even if enroot is not installed!

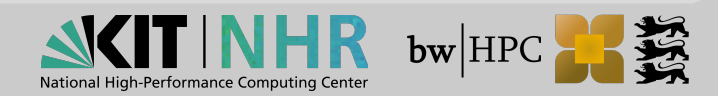

#### Pyxis

- srun --container-image=centos grep PRETTY /etc/os-release PRETTY\_NAME="CentOS Linux 8"
- srun --container-image nvcr.io#nvidia/pytorch:20.03-py3 ...
- srun --container-image ~/ubuntu.sqsh ...

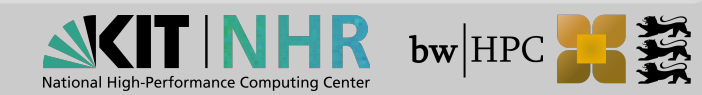

#### srun --help

…

- --container-image=[USER@][REGISTRY#]IMAGE[:TAG]<sup>|</sup>PATH
- $\blacksquare$  --container-mounts=SRC:DST[:FLAGS][,SRC:DST...]
- $\blacksquare$  --container-workdir=PATH
- $\blacksquare$  --container-name=NAME
- --container-save=PATH
- $\blacksquare$  --container-mount-home
- --no-container-mount-home
- **C** --container-remap-root
- **D** --no-container-remap-root
- $\blacksquare$  --container-entrypoint
- $\blacksquare$  --no-container-entrypoint

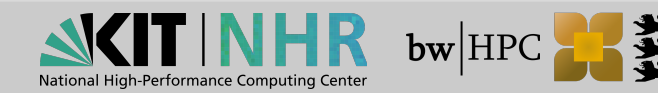

### **How-To: Install**

#### **Enroot**

```
$ arch=$(uname -m)
$ yum install -y epel-release # required on some distributions
$ yum install -y https://github.com/NVIDIA/enroot/releases/download/v3.4.0/enroot-
3.4.0-2.el7.${arch}.rpm
$ yum install -y https://github.com/NVIDIA/enroot/releases/download/v3.4.0/enroot+caps-
3.4.0-2.el7.${arch}.rpm # optional
```
#### **Pyxis**

\$ make rpm

- \$ rpm -i x86\_64/nvslurm-plugin-pyxis-\*-1.el7.x86\_64.rpm
- \$ ln -s /usr/share/pyxis/pyxis.conf /etc/slurm/plugstack.conf.d/pyxis.conf
- \$ systemctl restart slurmd

 $\rightarrow$  easy

Build dependencies: git gcc make libcap libtool automake

Runtime dependencies: jq squashfs-tools parallel

optional: fuse-overlayfs libnvidia-container-tools pigz squashfuse

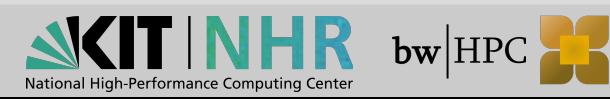

## **What we think of Enroot**

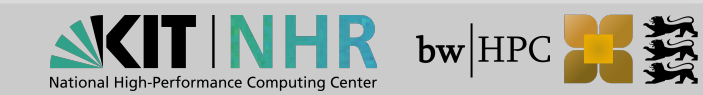

## **Experiences**

#### Our experiences so far

- No corruption of file permissions (à la udocker\*)
- No special permissions needed (à la Singularity)
- Works on Intel, AMD, Fujitsu A64FX
- GPU support: NVIDIA, AMD (sic!)
- Easy installation, lightweight

#### Our customers' experiences

- MLPerf team switched to Singularity :(
- Very few tickets (good or bad?)
- What we **DIDN'T** try extensively yet:
	- Multi-node behavior
	- Performance measurements

#### \*) <https://github.com/indigo-dc/udocker>

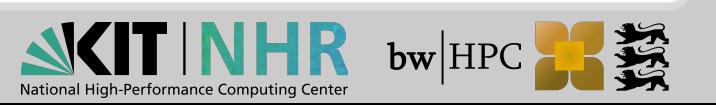

## **Support**

We needed sbatch functionality for JupyterHub

## Support for sbatch  $#55$

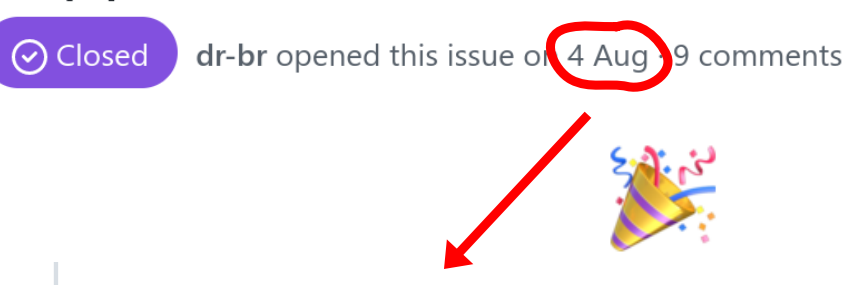

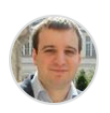

flx42 commented on 7 Aug

Member

@dr-br could you try the following branch? https://github.com/NVIDIA/pyxis/tree/2021-08-06/sbatch-salloc-support It enables all the pyxis arguments for salloc and sbatch.

Only single node, unfortunately

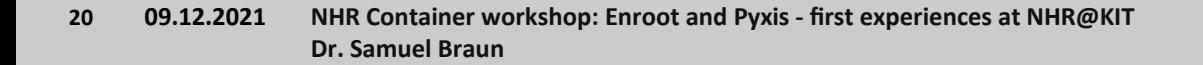

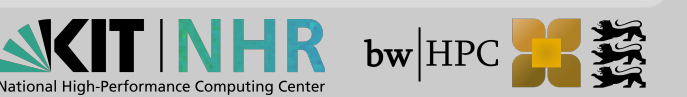

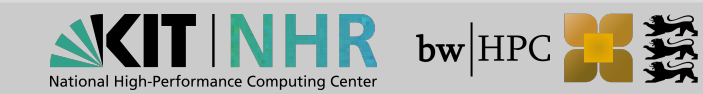

- Connect containerized Jupyter with [JupyterHub@HoreKa](https://hk-jupyter.scc.kit.edu/hub/)
- Docker images from any registry
- For complicated/intrusive software stacks
- Optimized software stacks
	- Intel, e.g. intel/intel-optimized-tensorflow
	- Nvidia, e.g. nvcr.io#nvidia/tensorflow:21.10-tf2-py3
		- AMD, e.g. rocm/tensorflow:rocm4.3.1-tf2.6-dev

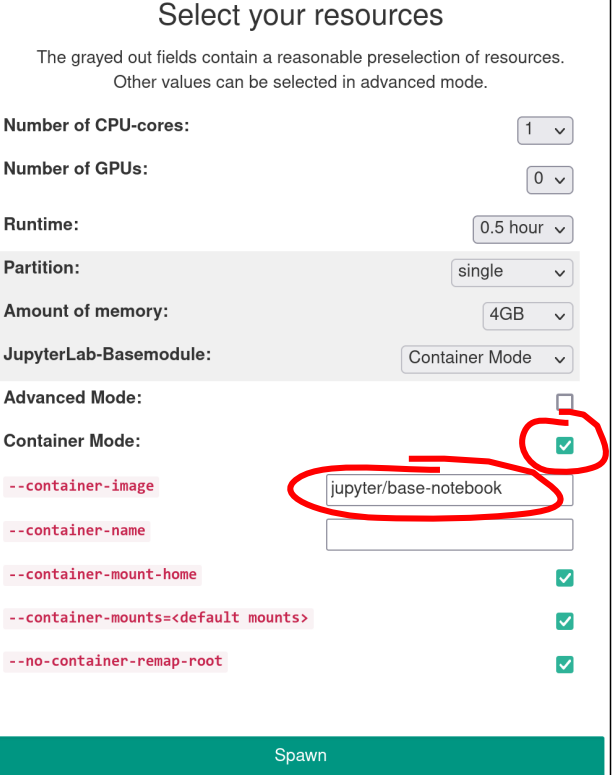

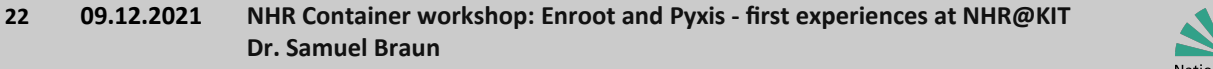

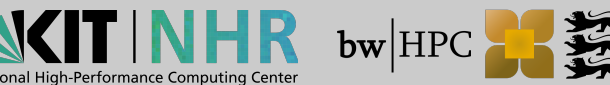

#### **{JupyterHub + batchspawner} + {Pyxis + Enroot}**

#### options\_form.html

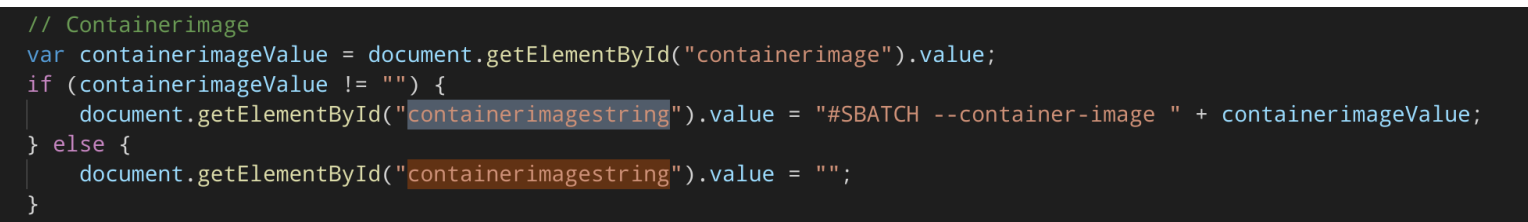

#### jupyterhub\_config.py

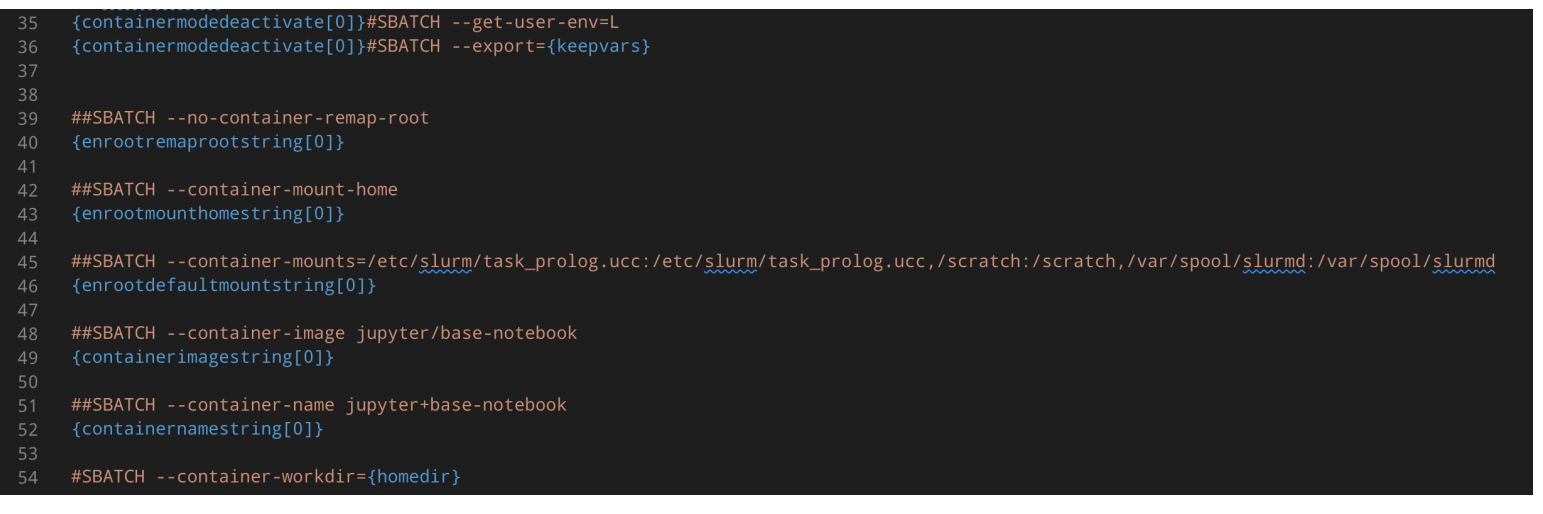

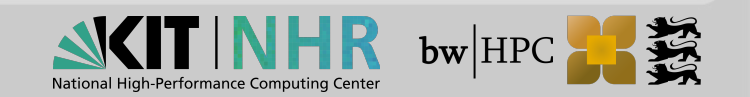

# jupyterhub\_config.py → JupyterHub integration<br>
68 c.SlurmSpawner.batch script += '''

68

- {containermodedeactivate[0]}module add {basemodule[0]} 69
- 70
- {containermodeactivate[0]}export PYTHONUSERBASE=\$HOME/.container\_{containernameifvoid[0]}\_packages  $71$
- {containermodeactivate[0]}export PATH=\$PYTHONUSERBASE/bin:\$PATH 72
- {containermodeactivate[0]}python3 -m pip install jupyterhub jupyterlab batchspawner 73

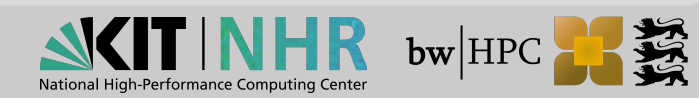

## **Open Questions & Summary**

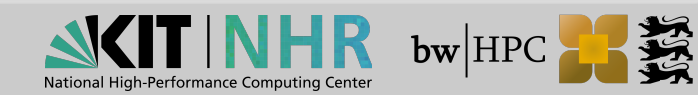

## **Open Questions & Summary**

#### **Open Questions**

- How to build Containers?
- sbatch + multi node?
- Visibility  $\rightarrow$  Acceptance
	- Singularity/Apptainer  $\rightarrow$  Linux Foundation
- Future proof? Community?

#### **Summary**

- Slim, small footprint
- GPU support OOTB
- Possibly not **THE ultimate**™ solution
- **To keeping an eye on!**

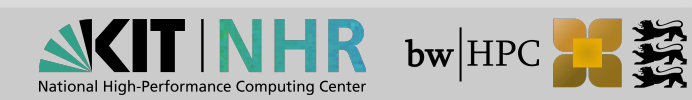

# **Thank you for your attention! Questions?**

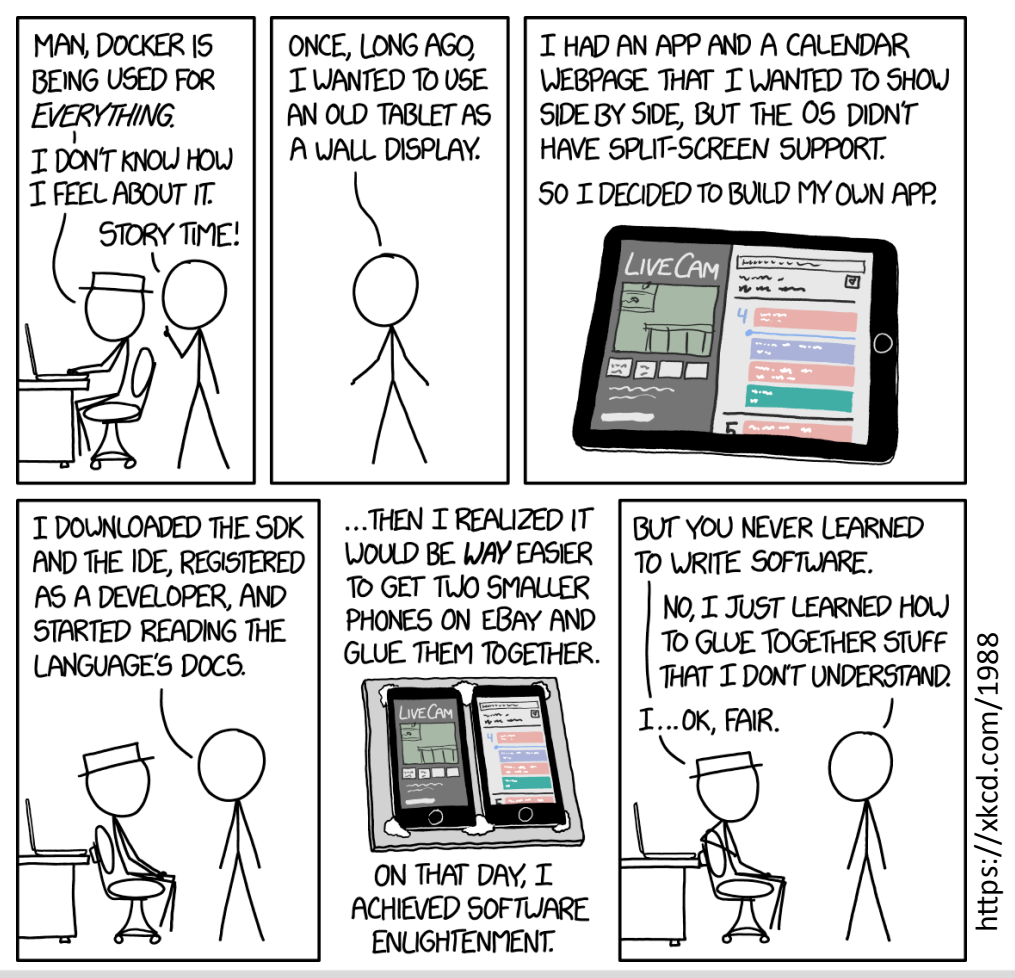

**NHR Container workshop: Enroot and Pyxis - first experiences at NHR@KIT Dr. Samuel Braun 27 09.12.2021**

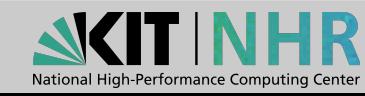

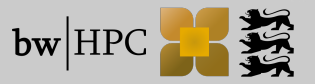